# **Introduction**

Term is a terminal emulation program written specifically to allow a Macintosh computer to to be used with an IBM VM/CMS system. Term supports both line mode and full-screen connections. In full-screen mode Term emulates a TVI950 terminal and is especially easy-touse. Term also supports efficient file transfer using either type of connection.

# **Full-Screen Keyboard Mapping**

Since the Macintosh keyboard is much different from the keyboard on a real 3270, Macintosh keyboard equivalents must be defined for the 3270 functions. The definitions for Term in fullscreen mode are listed below:

## **Attention Keys**

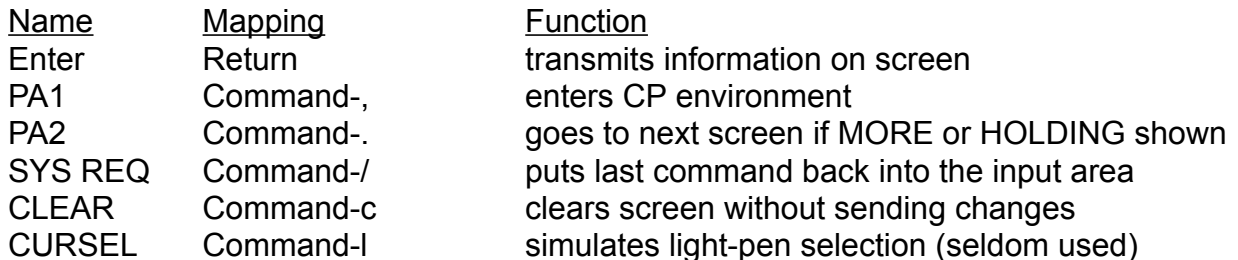

#### **Program Function Keys**

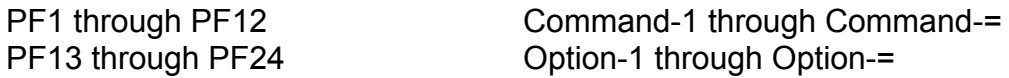

PF keys and other keyboard functions can also be generated using the **FKeys** menu. In addition, you can define a mouse double-click to generate any key in that menu using the **Preferences...** item of the **Special** menu. By default, double-clicking the mouse generates PF23, which most programs consider equivalent to PF11. PF23 is XEDIT in FILELIST, PEEK in RDRLIST, READ in BBOARD, and SPLIT/JOIN in XEDIT.

The keypad and enhanced keyboard mappings below also include PF keys.

#### **Cursor Movement**

A single mouse click moves the terminal's cursor to the character position closest to the Mac's cursor. All the usual keyboard methods are also available:

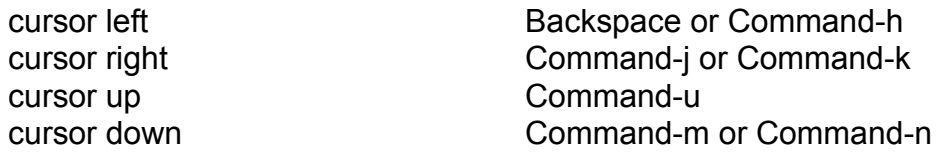

Term Documentation - Version 4.5.1 May 25, 1989 tab Tab backtab Shift-Tab newline **Enter or Shift-Return** home **Command-Return** 

## **Editting Keys**

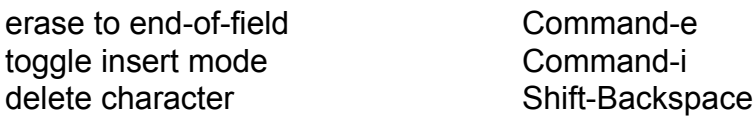

# **Special Keys**

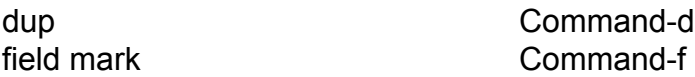

# **Emulation Control Keys**

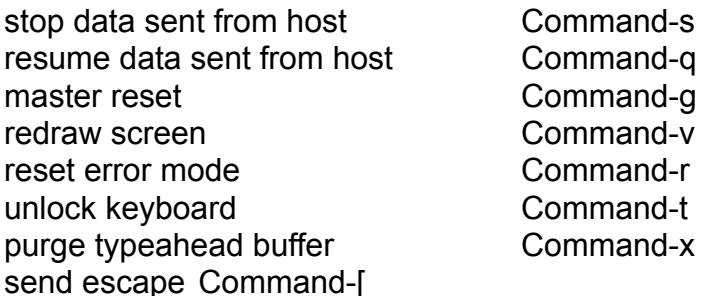

## **Mapping for the Numeric Keypad and Mac Plus Keyboard**

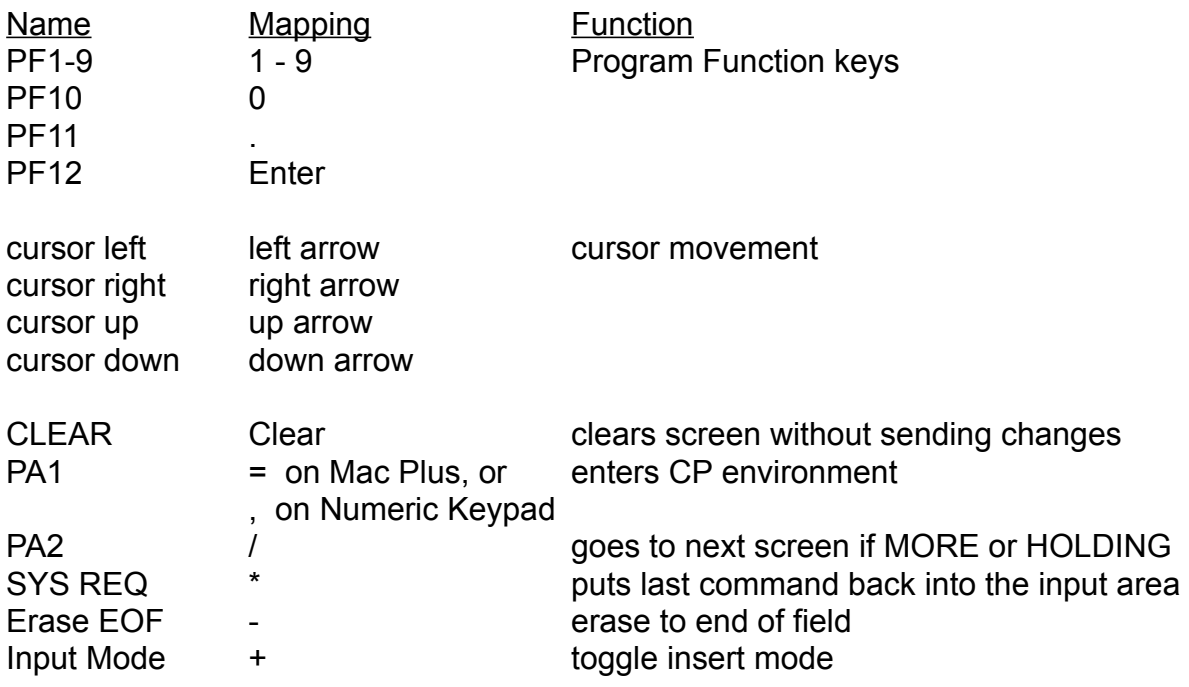

#### Term Documentation - Version 4.5.1 May 25, 1989 **Macintosh SE and Macintosh II Keyboards**

Each of these models can use either the Apple Standard Keyboard or the Apple Enhanced Keyboard. The standard keyboard is similar to the Mac Plus keyboard, and has the same mappings as shown above.

The enhanced keyboard has additional keys, many of which are used by Term, as listed below:

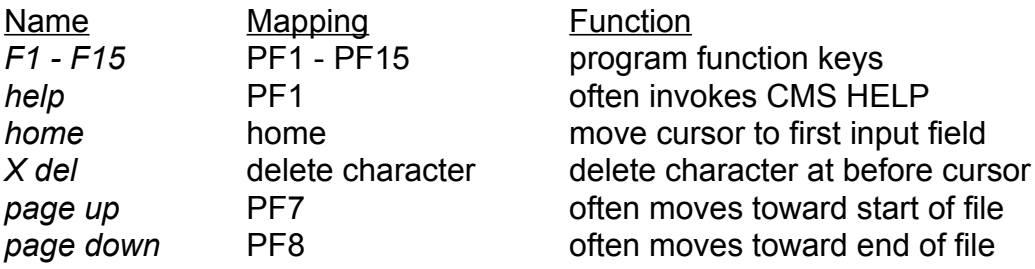

## **Alternate Keyboard Mappings**

In the current version of Term, the last three items of the **Settings** menu are the names of keyboard mappings that may be selected. The mapping described above are for the normal setting, **TVI950**. An alternate full-screen mapping is **TVI950-num**. This mapping is the same as **TVI950**, but changes the mapping of the keypad to allow data entry. With **TVI950-num**, the unshifted keypad keys generate their usual characters, and when shifted generate PF1 through PF12. **Line mode** specifies a direct keyboard mapping which is the same as a "dumb" ASCII terminal. **Line mode** is useful when Term is used with computers that don't support a full-screen mode, and with the IBM mainframe when CALL 100 is used.

#### **Generating Control Characters**

When it does not conflict with one of the above mappings, the Command key may be used as a Control key to generate control characters. There is never a conflict when the **line mode**  mapping is selected. Also, the *control* key on a Macintosh SE or Macintosh II may always be used to generate control characters.

# **Support for Term**

Please report any problems with Term or suggested enhancements to the author, Peter DiCamillo. Send electronic mail to cmsmaint@brownvm.brown.edu (Internet) or CMSMAINT@BROWNVM (BITNET), or call (401) 863-7582.

# **Miscellaneous Notes**

## *Memory Requirements*

The current version of Term requires about 209K of memory.

#### *MultiFinder Support*

Term supports being used with MultiFinder, and is pre-configured to request the proper amount of memory (currently 209K). Term will process modem data and continue file transfers while running in the background.

## *File Transfer*

Term supports file transfer using the CMS RMAC and WMAC commands. To upload a file from the Macintosh to CMS use the command:

RMAC fn ft <fm>

To download a file from CMS to the Macintosh use the command:

```
WMAC fn ft <fm>
```
Term supports text, binary, and MacBinary file transfer. For additional information, see the CMS HELP files for RMAC and WMAC.

## *Printing*

Term supports printing screen dumps, and printing CMS files using the WMAC command. For either kind of printing, the **Page Setup...** item in the **File** menu may be used. Use the **Print Screen...** item in the **File** menu to print a screen dump. Screen dumps are printed using Term's 12-point screen font, and will include text highlighting when possible, according to the capabilities of the printer. For example, reverse video is not supported by the LaserWriter print driver.

To print a CMS file, use WMAC with the PRINT option:

```
WMAC fn ft <fm> (PRINT
```
The CMS file will be printed using similar formatting to the CMS PRINT command. Files with filetype LISTING will be assumed to contain ANSI carriage control in the first column, which Term will interpret. All other files will be printed with new pages started automatically, which include a header with file information and the page number. CMS files are printed using the 10-point Monaco font. The LaserWriter print driver will substitute Courier for Monaco when font substitution is in effect.

#### *Large Screen Support*

When Term is used with a screen which is at least 512 by 640 pixels (for example, the Macintosh II), alternate screen formats are provided. In addition to the standard format of 24 lines in a 9-point font, 32 lines in the 9-point font and 24 lines in a 12-point font may be selected. To choose one of these formats, select the **Screen Format...** item in the **Settings** menu.

*Text Highlighting*

#### Term Documentation - Version 4.5.1 May 25, 1989

The **Highlighting...** item of the **Settings** menu displays a dialog box for controlling how Term highlights text. For full-screen CMS sessions, highlighted text is displayed using the **reverse** field type. By default, reverse fields are displayed in reverse video. However, many users prefer setting reverse fields to be displayed using bold text. Using bold eliminates the flickering reverse video may cause. Bold is not the default because the bold font is difficult to read in the 9-point font size.

*Color*

Although **Color** appears in the **Settings** menu, support for color is not yet included in Term.